# Usa il filtro contenuti per deviare le e-mail verso la quarantena della posta indesiderata in ESA ľ

### Sommario

Introduzione **Prerequisiti Requisiti** Componenti usati Premesse **Configurazione** Informazioni correlate

## Introduzione

In questo documento viene descritta la configurazione per deviare le e-mail non contrassegnate come posta indesiderata verso la quarantena della posta indesiderata.

# **Prerequisiti**

### **Requisiti**

Cisco raccomanda la conoscenza dei seguenti argomenti:

- Cisco Secure Email Gateway (SEG/ESA)
- Knowledge Base dei filtri contenuti
- Conoscenza quarantene
- Informazioni sulla quarantena della posta indesiderata

#### Componenti usati

Le informazioni fornite in questo documento si basano sulle seguenti versioni software e hardware:

• Email Security Appliance

Le informazioni discusse in questo documento fanno riferimento a dispositivi usati in uno specifico ambiente di emulazione. Su tutti i dispositivi menzionati nel documento la configurazione è stata ripristinata ai valori predefiniti. Se la rete è operativa, valutare attentamente eventuali conseguenze derivanti dall'uso dei comandi.

### Premesse

Lo scopo della quarantena della posta indesiderata è quello di mettere in quarantena le e-mail contrassegnate come posta indesiderata; tuttavia, in relazione alle esigenze dell'organizzazione, è possibile deviare le e-mail non classificate come posta indesiderata alla quarantena della posta indesiderata.

Attenzione: accertarsi di conoscere le modalità di accesso dell'utente finale alla quarantena.

### **Configurazione**

Creare il filtro contenuti sull'ESA:

- 1. Passa a **Mail Policies > Incoming/Outgoing content filters**
- 2. Clic **Add Filter**
- 3. Denominazione filtro
- 4. Aggiungi condizione desiderata e
- 5. Clic **Add Action**
- 6. Scegli **Add/Edit Header**
- 7. Utilizzo **X-IronPort-Quarantine** per **Header Name** casella di valore
- 8. **Submit** e**Commit**

Come mostrato nell'immagine:

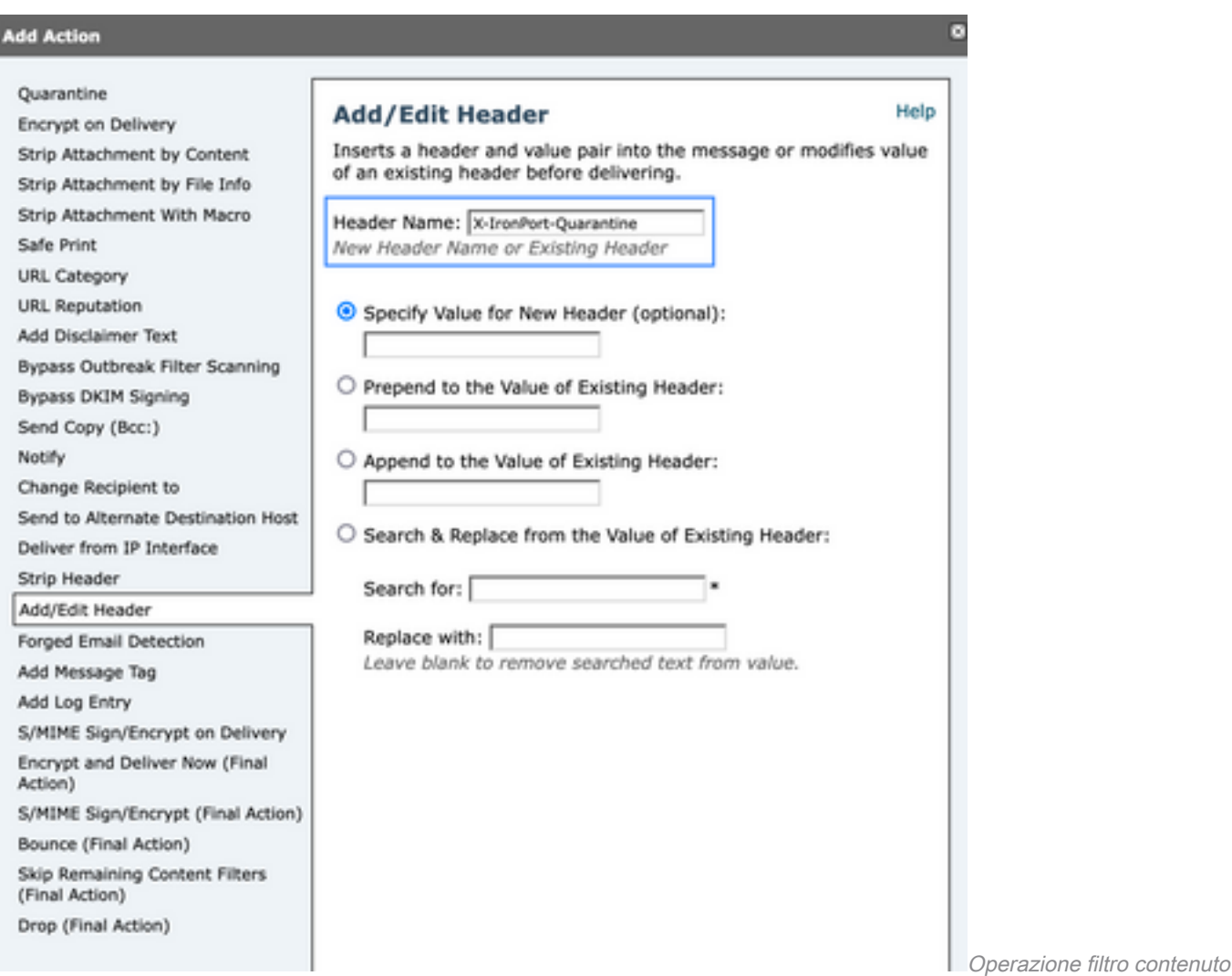

per aggiungere un'intestazione

Per terminare, applicare il filtro al criterio Posta in arrivo/in uscita desiderato.

## Informazioni correlate

● [Guide per l'utente finale ESA](https://www.cisco.com/c/it_it/support/security/email-security-appliance/products-user-guide-list.html)

#### Informazioni su questa traduzione

Cisco ha tradotto questo documento utilizzando una combinazione di tecnologie automatiche e umane per offrire ai nostri utenti in tutto il mondo contenuti di supporto nella propria lingua. Si noti che anche la migliore traduzione automatica non sarà mai accurata come quella fornita da un traduttore professionista. Cisco Systems, Inc. non si assume alcuna responsabilità per l'accuratezza di queste traduzioni e consiglia di consultare sempre il documento originale in inglese (disponibile al link fornito).